# **CMS - Analysis Unit editor**

#### **Analysis Unit editor**

This section provides a detailed description of the **Analysis Unit editor**. This editor essentially provides a means for you to create a **new** Analysis Unit or edit the configuration of an **existing** or **auto-created** Analysis Unit.

#### **Notes**

- An Analysis Unit can best be described as a set of configuration settings that govern how a perimeter of source code is consistently analyzed.
- Analysis Units are automatically created when you use the **Set as current version** option (see the [Delivery tab](https://doc.castsoftware.com/display/DOC83/CMS+-+Delivery+tab)) as such they correspond to **Proj ects** discovered by the CAST Delivery Manager Tool. However, they can also be created manually using this editor for situations where no Analysis Unit has been automatically created for a given project.
- When the Analysis Unit has been created automatically, options will "inherit" their initial configuration settings from the discovery process in the CAST Delivery Manager Tool (i.e. "project" settings). Where an option could not be defined automatically via the CAST Delivery Manager Tool, it will "inherit" its initial configuration settings from those defined at **Technology level** (see [Technology editors\)](https://doc.castsoftware.com/display/DOC83/CMS+-+Technology+editors) and at **Application level** (see the [An](https://doc.castsoftware.com/display/DOC83/CMS+-+Analysis+tab) [alysis tab](https://doc.castsoftware.com/display/DOC83/CMS+-+Analysis+tab) and the [Production tab](https://doc.castsoftware.com/display/DOC83/CMS+-+Production+tab) in the [Application editor\)](https://doc.castsoftware.com/display/DOC83/CMS+-+Application+editor).
- Analysis Units that are manually defined will "inherit" their initial configuration settings from the settings defined at **Technology level** (see [Technol](https://doc.castsoftware.com/display/DOC83/CMS+-+Technology+editors) [ogy editors\)](https://doc.castsoftware.com/display/DOC83/CMS+-+Technology+editors) and at **Application level** (see the [Analysis tab](https://doc.castsoftware.com/display/DOC83/CMS+-+Analysis+tab) and the [Production tab](https://doc.castsoftware.com/display/DOC83/CMS+-+Production+tab) in the [Application editor](https://doc.castsoftware.com/display/DOC83/CMS+-+Application+editor)).
- $\bullet$ Modifying an identical option at **Technology level** (see [Technology editors](https://doc.castsoftware.com/display/DOC83/CMS+-+Technology+editors)) or at **Application level** (see the [Analysis tab](https://doc.castsoftware.com/display/DOC83/CMS+-+Analysis+tab) and the [Production tab](https://doc.castsoftware.com/display/DOC83/CMS+-+Production+tab) in the [Application editor\)](https://doc.castsoftware.com/display/DOC83/CMS+-+Application+editor) will automatically update the **same option** in the **Analysis Unit editor** unless that specific option has already been modified independently in the Analysis Unit editor.
- Note about the **Reset** option: some options have a "Reset" option next to them using this will reset the option to the value set at at **Application level** (see the [Analysis tab](https://doc.castsoftware.com/display/DOC83/CMS+-+Analysis+tab) and the [Production tab](https://doc.castsoftware.com/display/DOC83/CMS+-+Production+tab) in the [Application editor](https://doc.castsoftware.com/display/DOC83/CMS+-+Application+editor)):

Reset

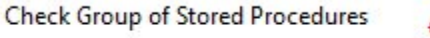

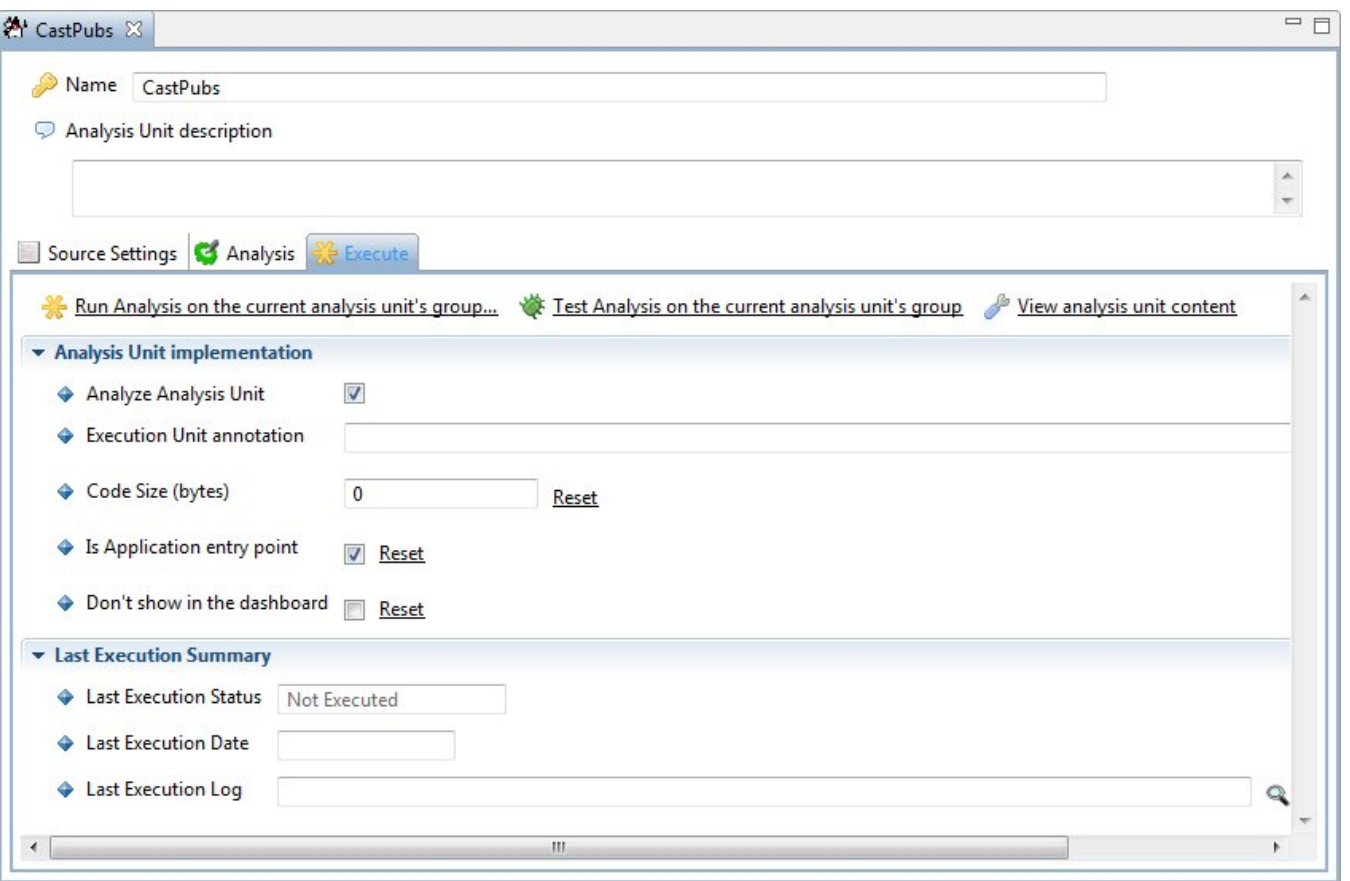

The above screen shot shows the Analysis Unit editor for a **J2EE Analysis Unit.**

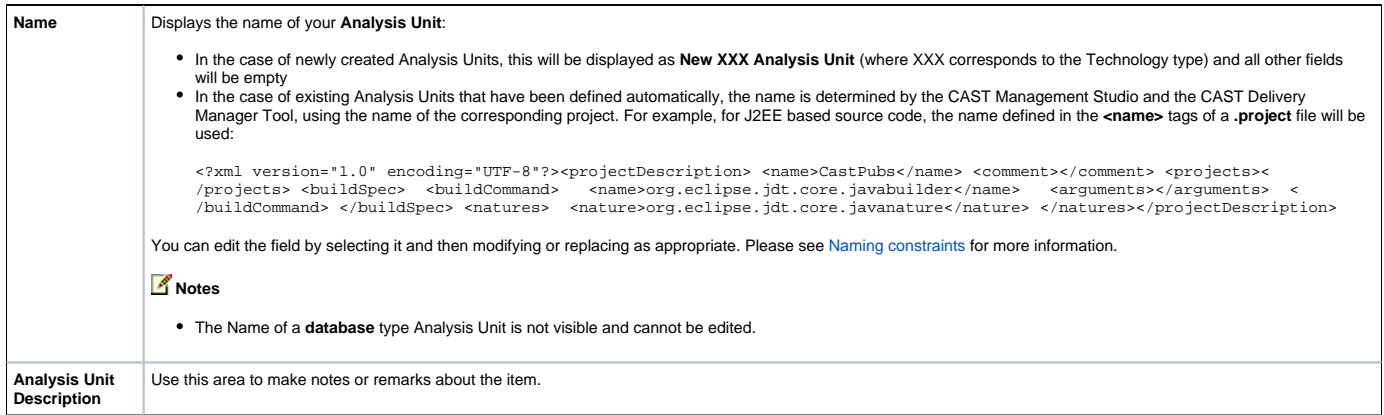

## Source Settings tab

#### The options in these tabs are explained below:

- [ASP](https://doc.castsoftware.com/display/DOC83/CMS+-+ASP+Analysis+Unit+editor+-+Source+Settings+tab)
- [C++](https://doc.castsoftware.com/pages/viewpage.action?pageId=264220768)
- [Oracle Forms and Reports](https://doc.castsoftware.com/display/DOC83/CMS+-+Oracle+Forms+Analysis+Unit+editor+-+Source+Settings+tab)
- [Mainframe](https://doc.castsoftware.com/display/DOC83/CMS+-+Mainframe+Analysis+Unit+editor+-+Source+Settings+tab)
- [PowerBuilder](https://doc.castsoftware.com/display/DOC83/CMS+-+PowerBuilder+Analysis+Unit+editor+-+Source+Settings+tab)
- [PL/SQL](https://doc.castsoftware.com/pages/viewpage.action?pageId=264220772)
- [SAP](https://doc.castsoftware.com/display/DOC83/CMS+-+SAP+Analysis+Unit+editor+-+Source+Settings+tab)
- [MS SQL Server / Sybase ASE](https://doc.castsoftware.com/pages/viewpage.action?pageId=264220770) [Universal Analyzer/Importer Analysis Unit](https://doc.castsoftware.com/pages/viewpage.action?pageId=264220775)
- [Visual Basic](https://doc.castsoftware.com/display/DOC83/CMS+-+VB+Analysis+Unit+editor+-+Source+Settings+tab)

## Analysis tab

The options in these tabs are explained in the relevant [Technology editors.](https://doc.castsoftware.com/display/DOC83/CMS+-+Technology+editors)

#### Production tab

The Production tab only contains a Dynamic Links Rules section. It allows you to assign a Dynamic Link Manager rule file (\*.DLM.XML file) to the Analysis Unit. The interface is explained in the **Application editor** [Production tab.](https://doc.castsoftware.com/display/DOC83/CMS+-+Production+tab)

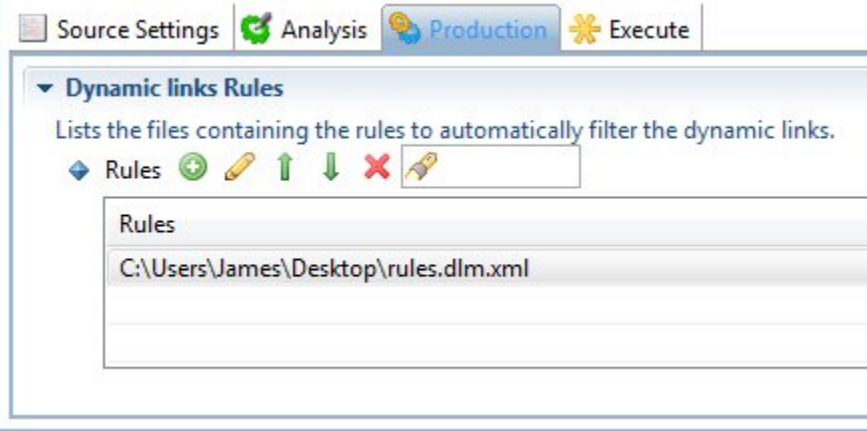

You can find out more information about Dynamic Link Manager rule files here: [Dynamic Link Manager filter rules.](https://doc.castsoftware.com/display/DOC83/CMS+-+Dynamic+Link+Manager+filter+rules)

#### Execute tab

**Options**

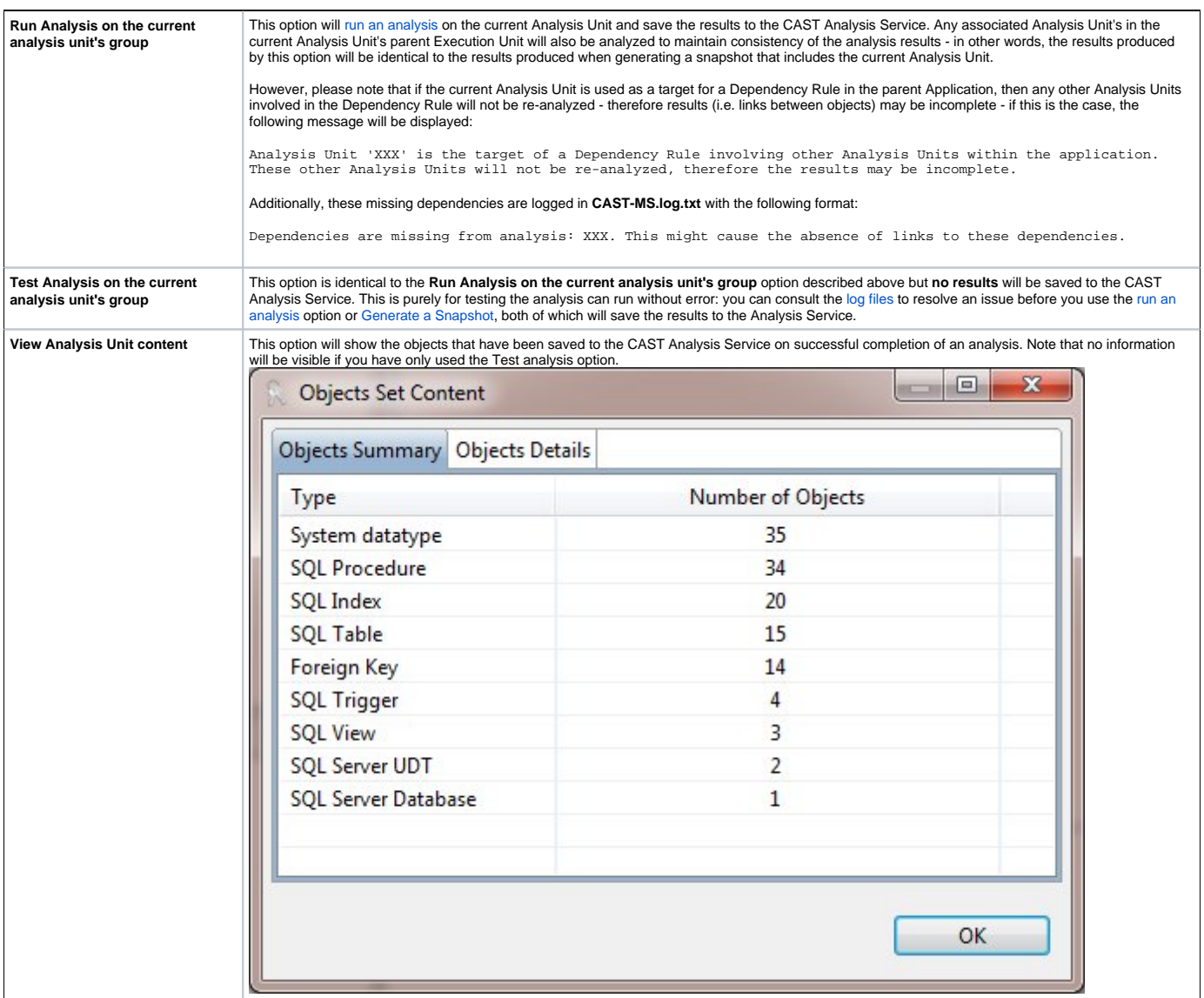

# **Analysis Unit implementation**

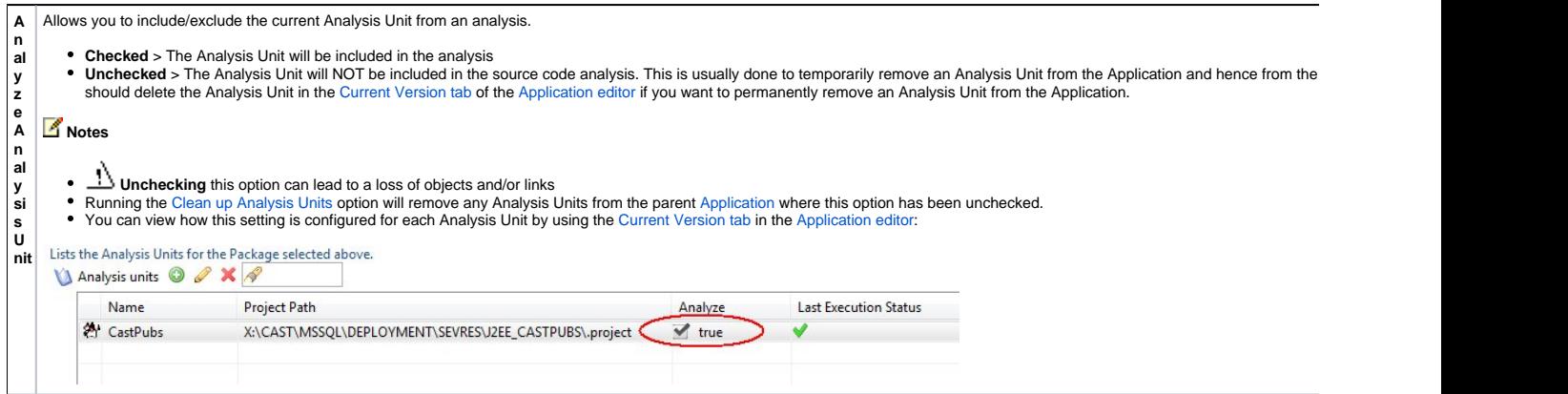

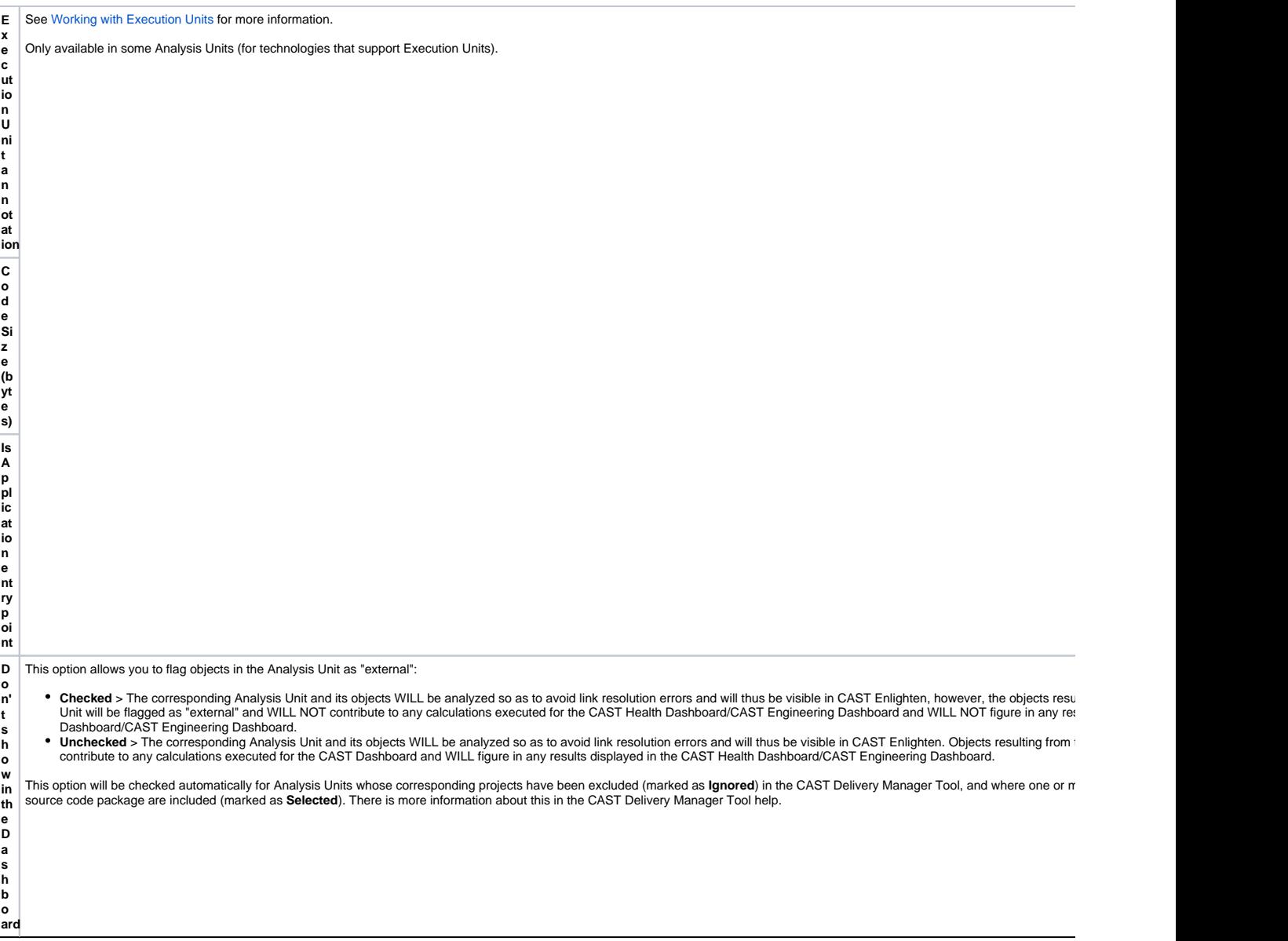

# **Last Execution Summary**

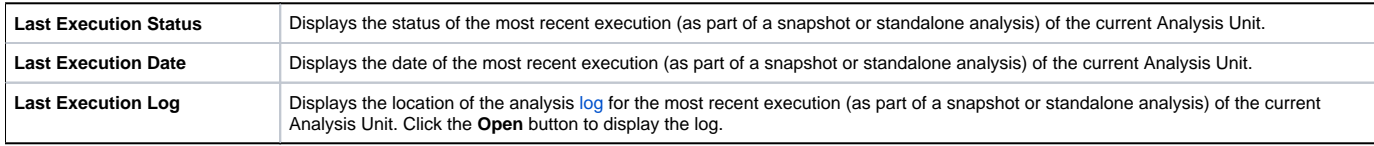

## Editor buttons

The following buttons are available in the view:

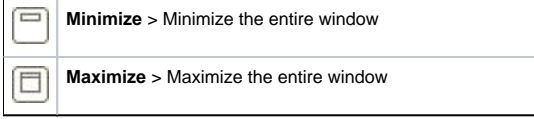

See Also

[Application editor](https://doc.castsoftware.com/display/DOC83/CMS+-+Application+editor)

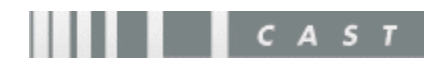